# MFC Interview Questions And Answers Guide.

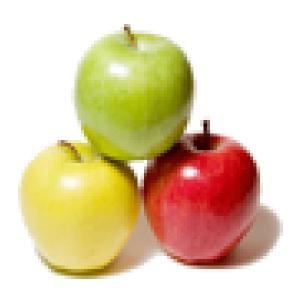

Global Guideline. https://globalguideline.com/

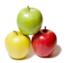

# **MFC Job Interview Preparation Guide.**

001.00

### Question #1

Will there be any difference in the image buffer size if it is loaded in from CString to LPTSTR using GetBuffer()? lptstr = string.GetBuffer(0);

### Answer:-

No there wont be any difference. Infact the first method is preffered

### Read More Answers.

### Question # 2

List out the parameters of WinMain Function?

### Answer:-

int CALLBACK WinMain(

- \_\_in HINSTANCE hInstance,
- \_\_in HINSTANCE hPrevInstance,
- \_\_in LPSTR lpCmdLine, \_\_in int nCmdShow

);

### Read More Answers.

Question # 3

What is the base class for MFC?

### Answer:-

CObject is the base class for all the MFC classes. Read More Answers.

### Question # 4

How you find memory leaks?

### Answer:-

There many ways to find memory leaks, One of the ways is by using MFC class. And another way is using Purify tools... CMemorState is a MFC class by which we can find the memory leaks. Below is a sample code to find the same. #ifdef \_DEBUG CMemoryState oldState, newState, diffState; oldState.Checkpoint(); #endif int\* a = new int[10]; #ifdef \_DEBUG newState.Checkpoint(); if(diffState.Difference(oldState, newState)) TRACE0("Memory Leaked"); } #endif Read More Answers.

### Question # 5

If application hangs while SendMessage is waiting for the result, how you handle it?

### Answer:-

Instead of SendMessage API i will use the SendMessageTimeout

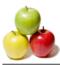

API to solve the system hang or You can use PostMessage API instead. Read More Answers.

### Question # 6

What is CTargetObject?

### Answer:-

In general, TargetObject is the object where you will get the sorted result. If you want to specific answer please update the context and details of question like Grid or Array

### Read More Answers.

### **Question # 7** How to create a button dynamically?

### Answer:-

1. Create a Object from CButton control. CButton m\_ctlButton 2. m\_ctlButton.Create("OK",ES\_CHILD|ES\_VISIBLE,CRect(0,0,100,100),CWnd\* pParentWnd,MB\_OK); with this we can create the button by dynamically. Read More Answers.

### Question # 8

What is the use of CCmdTarget?

### Answer:-

CCmdTarget class used to process window message, any class directly or indirectly inherited from CCmdTarget will eligible for message handling ...

Read More Answers.

### Question # 9

What is primitive and non-primitive application?

### Answer:-

primitive & non-primitive type are difference thing, primitive is the well defined data, we can't modified this type of data, but in non-primitive type as a user defined of data which store reference or object data, bcz they are created rather then per-defind

### Read More Answers.

Question # 10

What is stack size in win32 program?

### Answer:-

1mb

Read More Answers.

### Question # 11

Whats is DDX & DDV in MFC?

### Answer:-

Dialog data exchange (DDX) is an easy way to initialize the controls in your dialog box and to gather data input by the user. Dialog data validation (DDV) is an easy way to validate data entry in a dialog box.

Read More Answers.

### Question # 12

How to update windows title bar dynamically?

Answer:-

using SetWindowText()function we can change text of specified window dynamically

### Read More Answers.

### Question # 13

How to find the mouse entering an image and while entering need to display next image?

### Answer:-

BY USING THE TOOL TIP PROPERTY WE CAN KNOW THE WHERE THE MOUSE POINT IS LOCATED NOW. Read More Answers.

Copyright © https://globalguideline.com

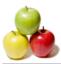

**Question # 14** General purpose classes in MFC?

Answer:-CString, CSize, CPOint.. Read More Answers.

### Question # 15

How to give color for dialog button or static buuto?

### Answer:-

Brush \*brush; Initialize the brush pointer in the constructor of your Dialog Code: brush = new CBrush(RGB(49,49,49)); Add the WM\_CTLCOLR Message handler for the dialog and add the following code Code: switch (nCtlColor) {

case CTLCOLOR\_BTN: pDC->SetTextColor(RGB(0, 255, 0)); pDC->SetBkColor(RGB(0, 0, 0)); return (HBRUSH)(brush->GetSafeHandle()); default: return CDialog::OnCtlColor(pDC, pWnd, nCtlColor); } Read More Answers.

Question # 16

Which Macro is a Super set of other two macro DECLARE\_SERIAL, DECLARE\_DYNAMIC and DECLARE\_DYNCREATE?

### Answer:-

DECLARE\_SERIAL is super set for other 2 macros since The DECLARE\_SERIAL macro includes all the functionality of DECLARE\_DYNAMIC and DECLARE\_DYNCREATE.

Read More Answers.

### Question # 17

How can update edit control data of an executing application from other application?

### Answer:-

First, need to find the handle of the Control by using some API like EnumWindows and enumerrating all windows and checking for the text of the window by GetWindowTExt.

Once, handle of the target control has been identified, SendMessage can be used to send appropriate message to the control. like WM\_SETTEXT can be sent to change text of window, etc...

Read More Answers.

### Question # 18

what is the use of CWinApp class?

### Answer:-

CWinApp is an application object provides member functions for initializing your application (and each instance of it) and for running the application

and for running the application. Each application that uses the Microsoft Foundation classes can only contain one object derived from CWinApp. This object is constructed when other C++ global objects are constructed and is already available when Windows calls the WinMain function, which is supplied by the Microsoft Foundation Class Library. Declare your derived CWinApp object at the global level.

When you derive an application class from CWinApp, override the InitInstance member function to create your

application's main window object.

In addition to the CWinApp member functions, the Microsoft Foundation Class Library provides the following global functions to access your CWinApp object and other global information:

\* AfxGetApp Obtains a pointer to the CWinApp object. \* AfxGetInstanceHandle Obtains a handle to the current application instance.

\* AfxGetResourceHandle Obtains a handle to the application's resources.

\* AfxGetAppName Obtains a pointer to a string containing the application's name. Alternately, if you have a pointer to the CWinApp object, use m\_pszExeName to get the application's name.

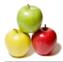

### Read More Answers.

### Question # 19

What is the flow of SDI application?

### Answer:-

CwinApp -> CDocument -> CFrameWnd -> CView Read More Answers.

### Question # 20

What is synchronization objects types and where we are using in the code?

### Answer:-

CRITICAL\_SECTION :- CRITICAL\_SECTION (CS) objects are initialized and deleted but do not have handles and are not shared by other processes. A variable should be declared to be of type CRITICAL\_SECTION. Threads enter and leave a CS, and only one thread at a time can be in a specific CS. EnterCriticalSection blocks a thread if another thread is in the section. The waiting thread unblocks when another thread executes LeaveCriticalSection. If a thread already owns the CS, it can enter again without blocking; that is, CRITICAL\_SECTIONs are recursive. CRITICAL\_SECTIONs have the advantage of not being kernel objects and are maintained in user space. This usually, but not always, provides performance improvements.

Mutex: - mutexes can be named and have handles, they can also be used for interprocess synchronization between threads in separate processes. Mutex objects are similar to CSs, but, in addition to being process-sharable, mutexes allow time-out values and become signaled when abandoned by a terminating process. A thread gains mutex ownership (or locks the mutex) by waiting on the mutex handle (WaitForSingleObject or WaitForMultipleObjects), and it releases ownership with ReleaseMutex.

Semaphore :- Semaphores maintain a count, and the semaphore object is signaled when the count is greater than 0. The semaphore object is unsignaled when the count is 0.

Event :- Events are used to signal other threads that some event, such as a message being available, has occurred. 

Read More Answers

### Question # 21

How we call a dialog in another dialog?

### Answer:-

Using DoModal() function. create a class of another dialog box. and write a code in fist dialog box function. Classname(second) variable\_name; variable\_name.DoModl(); and define the new header file in fisrt dialog bob code. like: #include "classname.h" **Read More Answers.** 

### Question # 22

List out the basic features of MFC?

### Answer:-

new container polymorphic wrapping expression passing Smart Pointer 1.Application Framework: The MFC library framework includes its own application structure-one that has been proved in many software environments. App wizard generates skeleton code for your entire application, and class wizard generates prototypes and function bodies for message handlers.

2.Message Mapping

3.Runtime class information 4.Serialization

Read More Answers.

### Question # 23

Visual Programming c++ coding for create a paint application?

### Answer:-

class myframe:public CFrameWnd { public: myframe() { Create(NULL,"My Paint application"); void OnPaint() CPaintDC d(this); CBrush mybrush(RGB(0,255,0)); d.SelectObject(&mybrush); d.Rectangle(50,150,150,50); DECLARE\_MESSAGE\_MAP() };

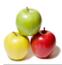

BEGIN\_MESSAGE\_MAP(myframe,CFrameWnd) ON\_WM\_PAINT() END\_MESSAGE\_MAP() class myapp:public CWinApp public: int InitInstance() { myframe \*p=new myframe; p->ShowWindow(1); m\_pMainWnd=p; return 1; ł }; myapp a; Read More Answers.

### Question # 24

What is a message map?

### Answer:-

Message map is dynamic function locater It can look each function if it defined e.g void OnWndMessage(UINT message, WPARAM wParam, LPARAM lParam, LRESULT \*pResult)

{ // function looking MESSAGE\_MAPS ((DECLARED)) // if found, CWnd::OnSize(UINT nStyle, int cx, int cy);

- \_thisclass.OnSize(wParam, HIWORD(lParam), LOWORD(lParam);

//M

### Read More Answers.

### Question # 25

What is model and modeless dialog box? Give some examples?

### Answer:-

Modal dialog is one which will not allow u to access any thing until this dialog is active. Call:

Dialog::DoModal() And reverse of this ur modeless dialog. Dialog::ShowDialog(); For Example: Modal Dialog:

When we access Menu items such as Save as, Open, attach file, in any application, we can not able to access any part of the application except the active dialog. When we open add remove programs for uninstalling any application, u will get a Uninstallation dialog which will be modeles. bcz still u were able to access add remove programs. (this is probably in Vista. And in XP its modal dialog which they have used)

10/1-5 1-5-5

### Read More Answers.

### Question # 26

What is the base class for MFC Framework?

### Answer:-

CObject class Read More Answers.

## **Computer Programming Most Popular Interview Topics.**

- 1 : <u>PHP Frequently Asked Interview Questions and Answers Guide.</u>
- 2 : <u>C++ Programming Frequently Asked Interview Questions and Answers Guide.</u>
- 3 : <u>C Programming Frequently Asked Interview Questions and Answers Guide.</u>
- 4 : <u>Software engineering Frequently Asked Interview Questions and Answers Guide.</u>
- 5 : <u>Cobol Frequently Asked Interview Questions and Answers Guide.</u>
- 6 : <u>Visual Basic (VB) Frequently Asked Interview Questions and Answers Guide.</u>
- 7 : <u>Socket Programming Frequently Asked Interview Questions and Answers Guide.</u>
- 8 : <u>Perl Programming Frequently Asked Interview Questions and Answers Guide.</u>
- 9 : <u>VBA Frequently Asked Interview Questions and Answers Guide.</u>
- 10 : <u>OOP Frequently Asked Interview Questions and Answers Guide.</u>

## About Global Guideline.

**Global Guideline** is a platform to develop your own skills with thousands of job interview questions and web tutorials for fresher's and experienced candidates. These interview questions and web tutorials will help you strengthen your technical skills, prepare for the interviews and quickly revise the concepts. Global Guideline invite you to unlock your potentials with thousands of <u>Interview</u> <u>Questions with Answers</u> and much more. Learn the most common technologies at Global Guideline. We will help you to explore the resources of the World Wide Web and develop your own skills from the basics to the advanced. Here you will learn anything quite easily and you will really enjoy while learning. Global Guideline will help you to become a professional and Expert, well prepared for the future.

\* This PDF was generated from https://GlobalGuideline.com at November 29th, 2023

\* If any answer or question is incorrect or inappropriate or you have correct answer or you found any problem in this document then don't hesitate feel free and <u>e-mail us</u> we will fix it.

You can follow us on FaceBook for latest Jobs, Updates and other interviews material. <u>www.facebook.com/InterviewQuestionsAnswers</u>

Follow us on Twitter for latest Jobs and interview preparation guides <u>https://twitter.com/InterviewGuide</u>

Best Of Luck.

Global Guideline Team <u>https://GlobalGuideline.com</u> <u>Info@globalguideline.com</u>